## **BAB IV PEMBAHASAN**

## **4.1 Pengolahan Data**

Sebelum melakukan proses prediksi terhadap citra Satelit, terlebih dahulu dilakukan pengumpulan data. Data yang akan diolah dalam pembahasan ini adalah data Citra satelit yang diperoleh dari aplikasi *google earth* dimana pada aplikasi *google earth* terdapat fasilitas citra histori yang memungkinkan kita untuk melihat data citra satelit pada tempat yang sama namun dengan tahun yang berbeda. Berikut adalah contoh data citra satelit yang diperoleh dari hasil citra satelit pada aplikasi *google earth:*

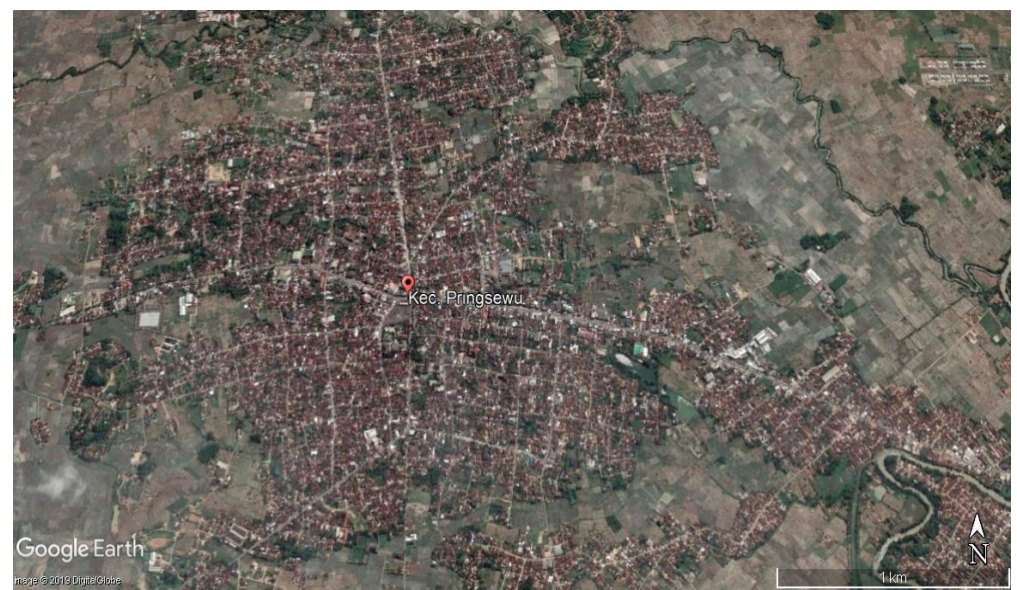

**Gambar 4.1** Citra Satelit Yang Diperoleh dari Aplikasi *Google Earth* (Kecamatan Pringsewu)

Pada gambar diatas adalah citra pada lokasi kabupaten pringsewu yang diambil dari ketinggian 800m dan ini adalah citra pada tahun 2019 dimana citra tampak jernih dan tidak tertutup awan sedangkan terdapat juga citra dengan kualitas yang kurang baik pada seperti pada gambar di bawah ini yang merupakan citra kabupaten pringsewu pada tahun 2016.

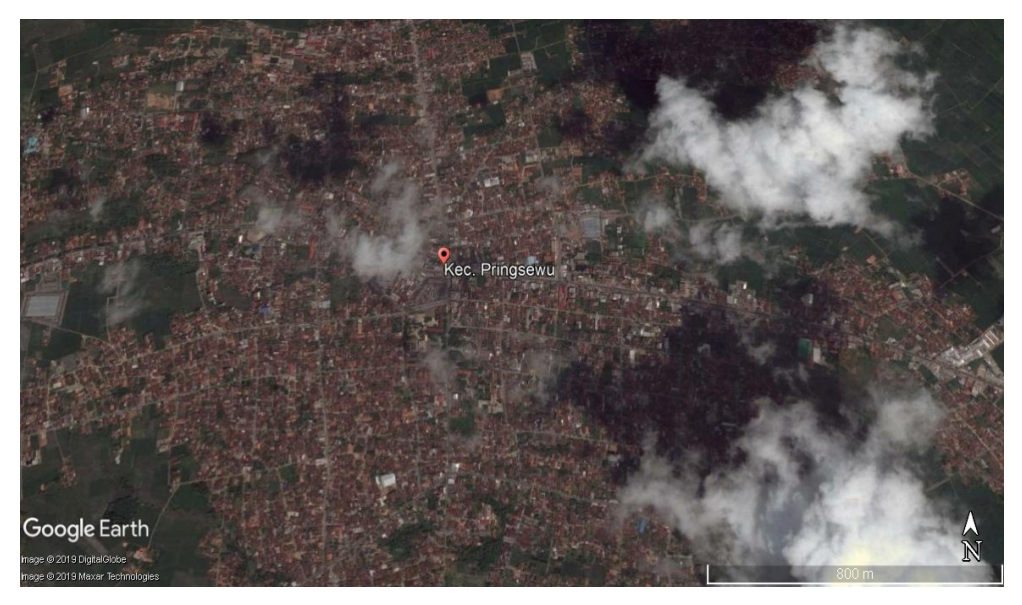

**Gambar 4.2** Citra Satelit Yang Tertutup Awan

## **4.2 Segmentasi Citra Landsat Menggunakan CBIR (***Content Based Image Retrieval)*

Citra permukaan daratan akan di segmentasi menggunakan metode CBIR (*Content Based Image Retrieval*), sehingga diperoleh hasil segmentasi seperti tabel berikut :

| N <sub>0</sub> | Citra         | Keterangan     |
|----------------|---------------|----------------|
|                | Query Image   | Adiluwih 2015  |
|                |               | (Tidak Sesuai) |
|                | <b>Warner</b> |                |
|                |               |                |

**Tabel 4.1** Tabel Segmentasi CBIR *(Content Based Image Retrieval)*

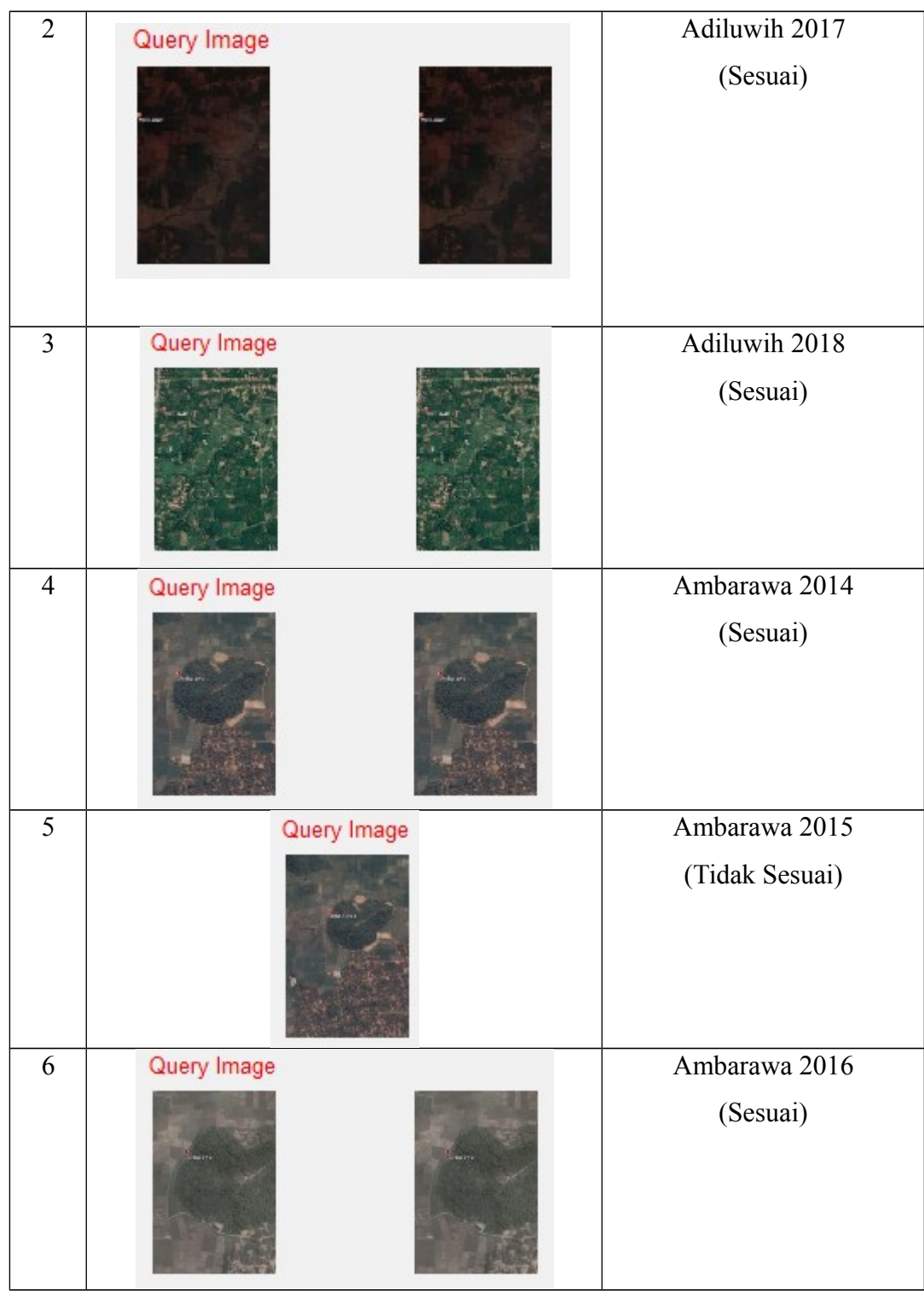

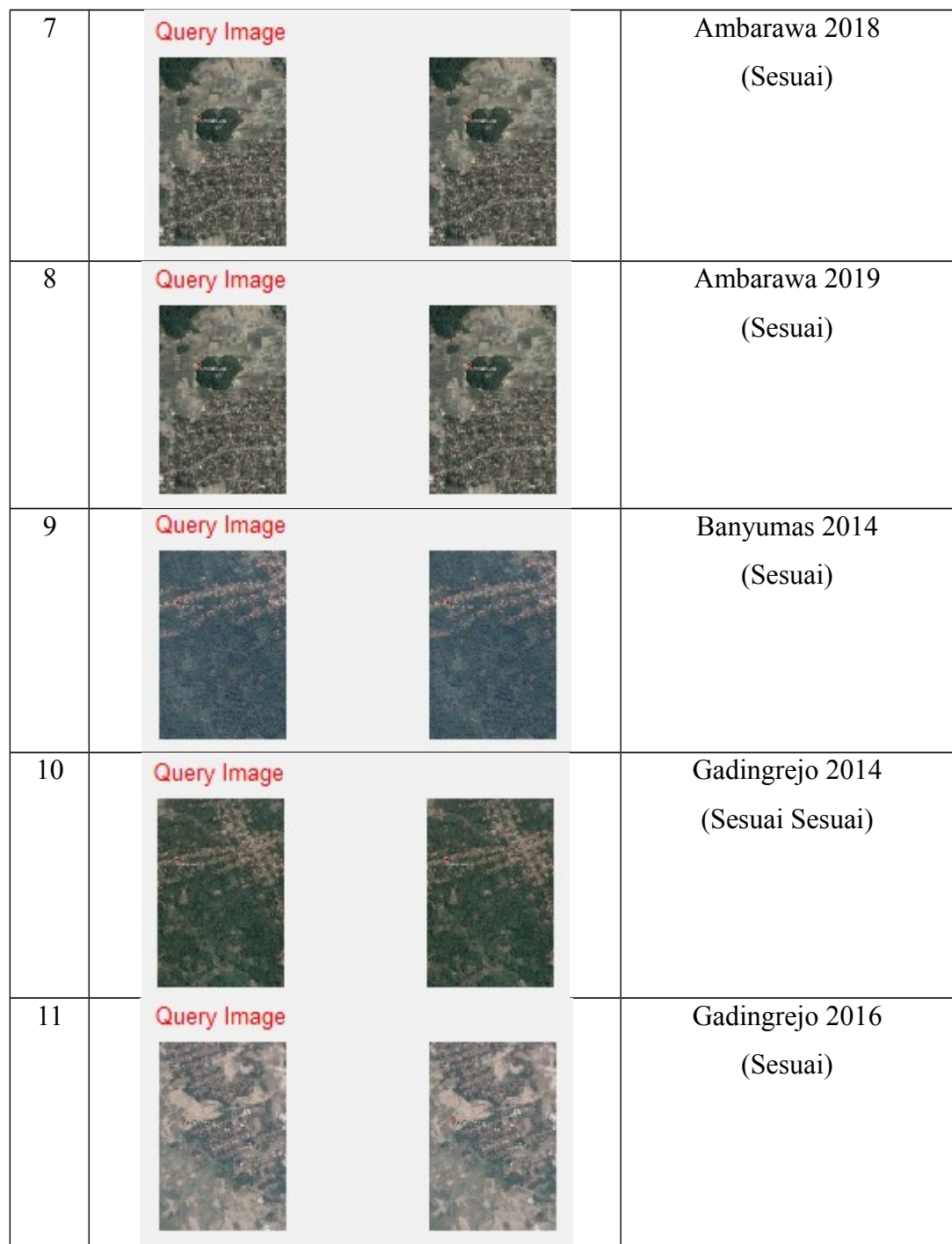

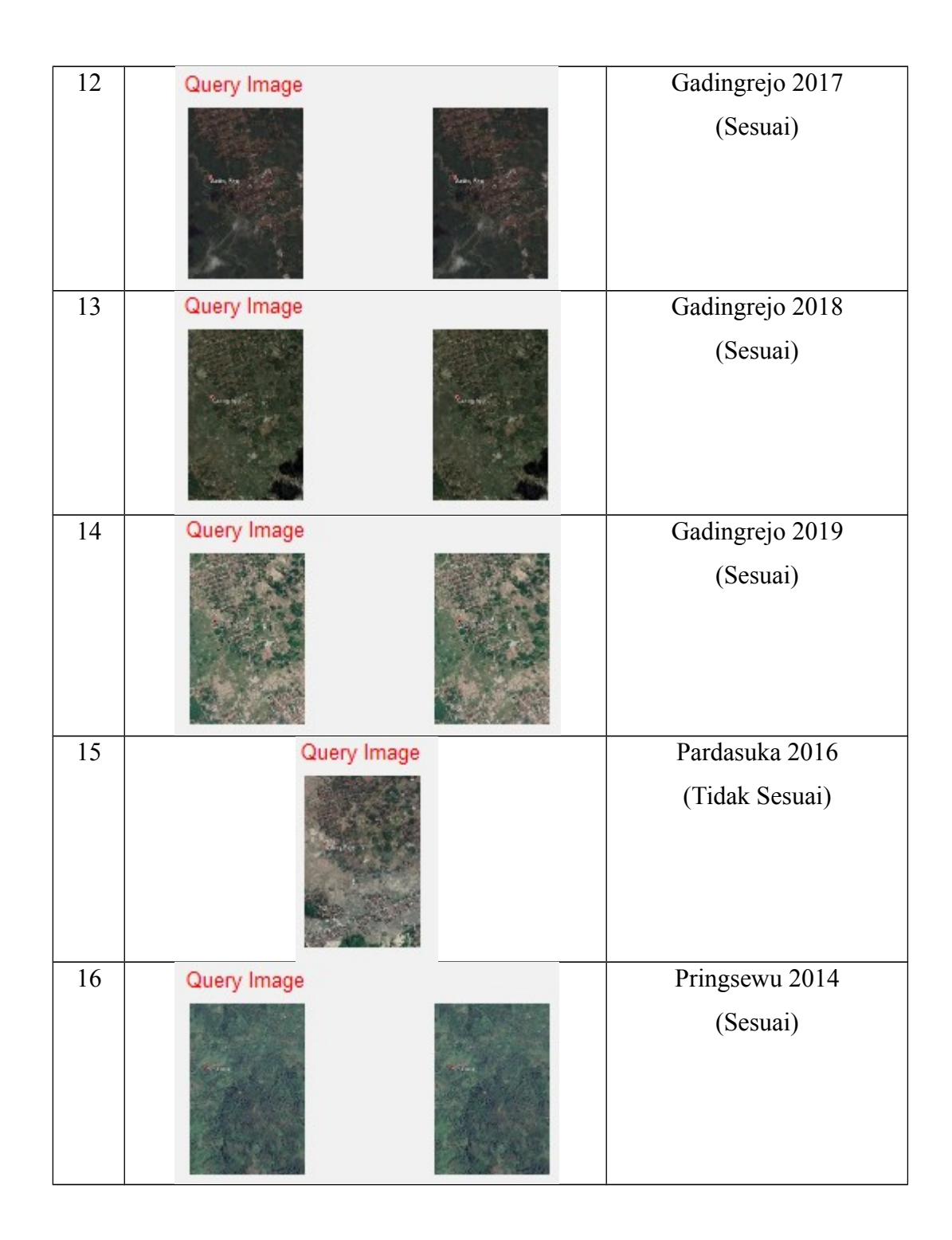

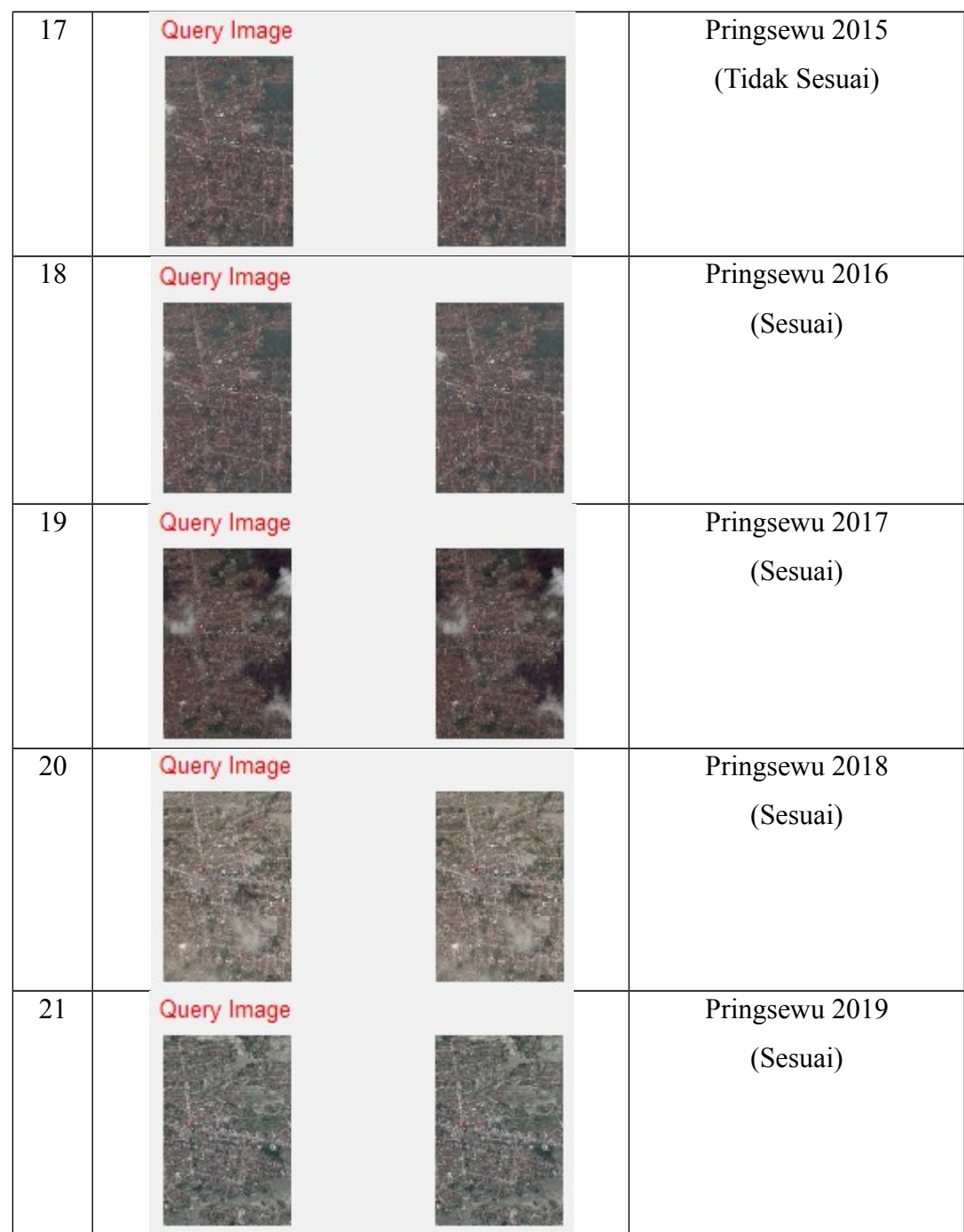

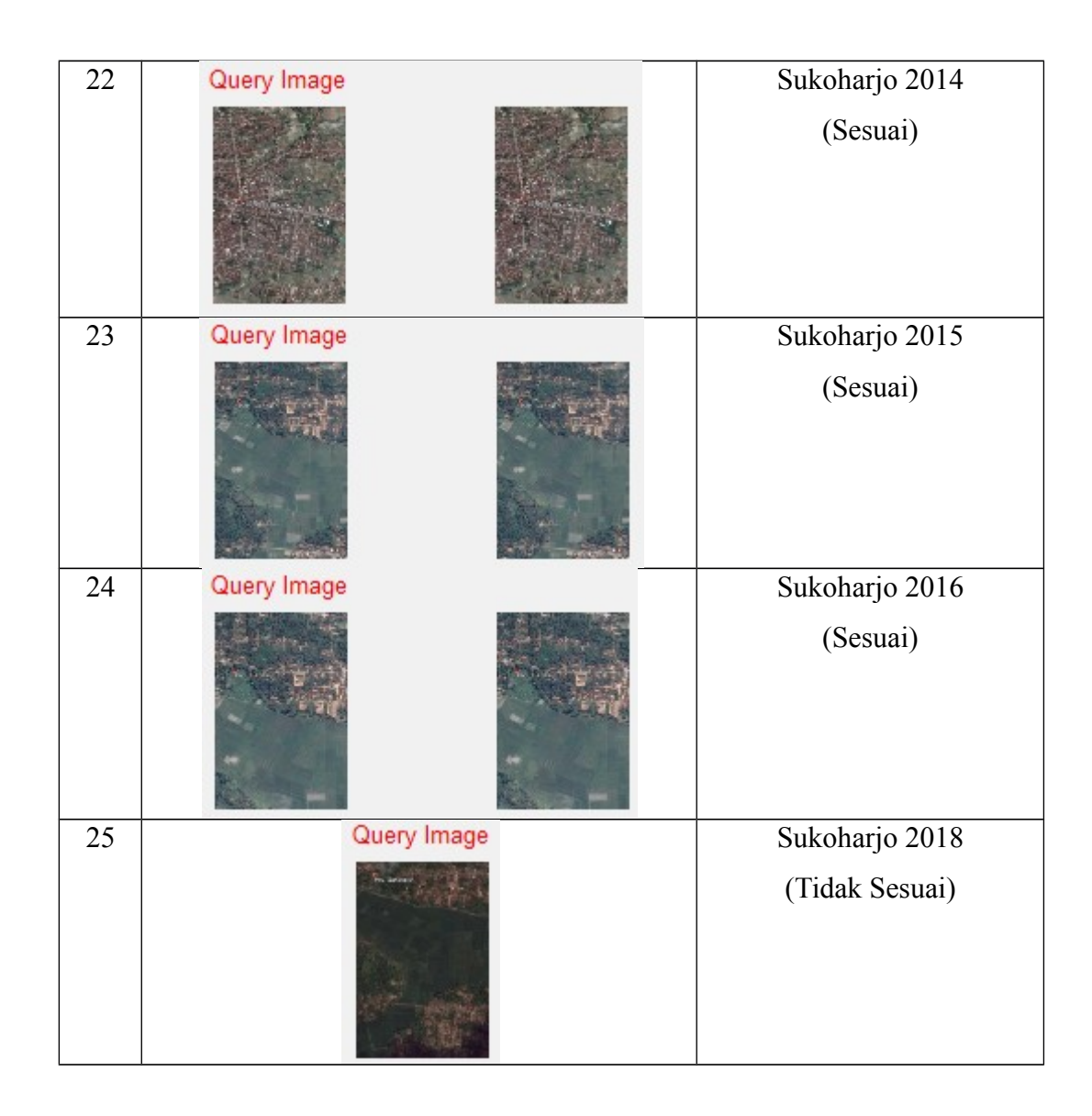

Tabel *Pecision Recall:*

Dapat disimpulkan bahwa penelitian ini memiliki nilai 84,0%, yang diperoleh dari perhitugan :

$$
\dot{\varepsilon} \frac{21}{25} \times 100
$$

 $3,64,0$ 

Untuk melakukan prediksi menggunakan metode *Regresi Linear*, data yang digunakan adalah jumlah *pixel* hitam dan putih dari hasil segmentasi. Segmentasi yang digunakan adalah segmentasi *Region Growing*. Pada penelitian ini akan dilakukan prediksi terhadap citra pada Kabupaten Pringsewu.

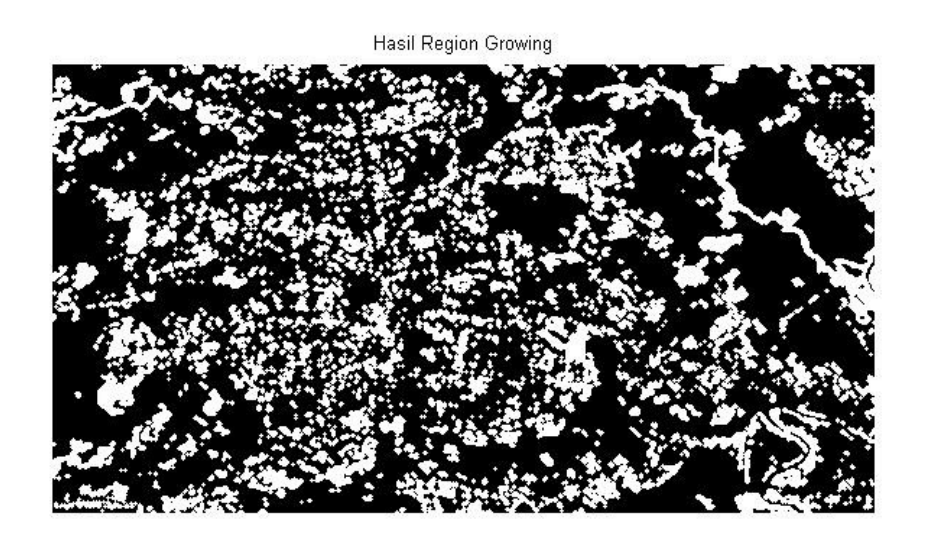

**Gambar 4.3** Contoh Hasil Segmentasi Citra menggunakan *Region Growing*

Deskripsi dari gambar diatas adalah:

- Warna Hitam : Menerangkan bahwa kondisi / keadaan permukaan daratan masih berupa hutan atau masih banyak tumbuhannya.
- Warna Putih : Menerangkan bahwa kondisi / keadaan permukaan daratan sudah menjadi lahan terbuka yang tidak ditumbuhi tumbuhan, perumahan, ataupun lahan pertanian.

Berikut ini adalah tabel prediksi Kabupaten Pringsewu:

|       |              |        | <b>Black</b> | White     |
|-------|--------------|--------|--------------|-----------|
| Tahun | <b>Black</b> | White  | Peramalan    | Peramalan |
|       | 48088        | 123112 | 49826,8      | 122696,6  |
| 2     | 46504        | 129886 | 46144,4      | 128238,9  |
| 3     | 46504        | 129886 | 42462        | 133781,2  |
| 4     | 36572        | 140511 | 38779,6      | 139323,5  |
| 5     | 34642        | 145511 | 35097,2      | 144865,8  |
| 6     |              |        | 31414,8      | 150408,1  |
|       |              |        | 27732,4      | 155950,4  |

**Tabel 4.2** Prediksi Citra Kabupaten Pringsewu (jumlah dalam *pixel*)

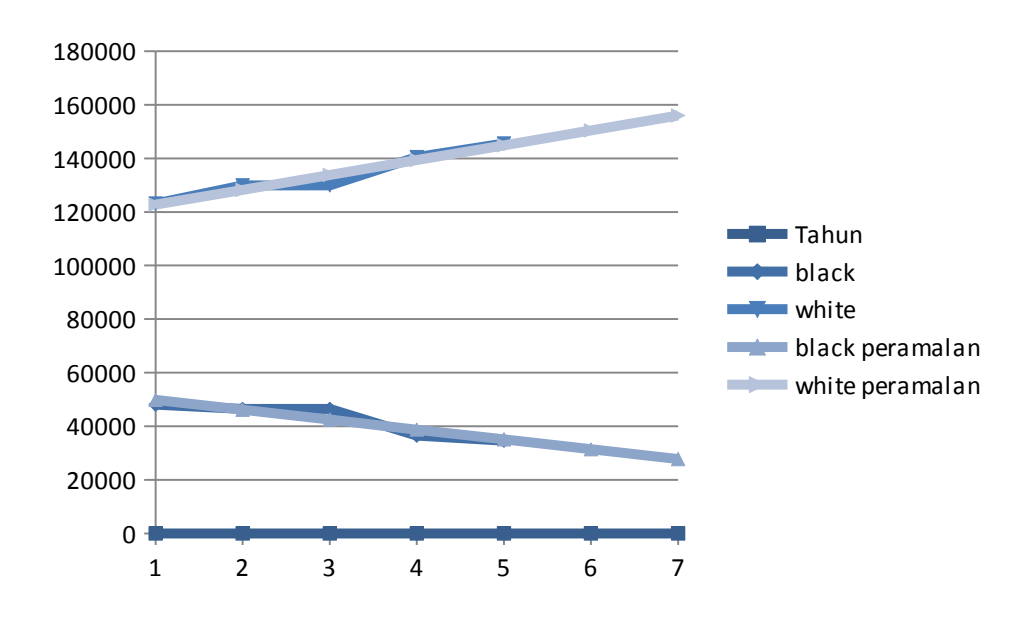

**Gambar 4.4** Grafik Prediksi Citra Kabupaten Pringsewu (jumlah dalam *pixel*)

Kesimpulan dari tabel prediksi diatas adalah :

- **1.** Kemungkinan di Kabupaten Pringsewu pada tahun 2020, citra prediksi yang memiliki jumlah *pixel* hitam mempunyai 31414,8 *pixel*, dan citra prediksi yang memiliki jumlah *pixel* putih mempunyai nilai 150408,1 *pixel*.
- **2.** Kemungkinan di Kabupaten Pringsewu pada tahun 2021, citra prediksi yang memiliki jumlah *pixel* hitam mempunyai nilai 27732,4 *pixel*, dan citra prediksi

yang memiliki jumlah *pixel* putih mempunyai nilai 155950,4 *pixel*, yang artinya adalah daru tahun ke tahun akan ada penurunan jumlah daratan yang memiliki jumlah tumbuhan atau ditumbuhi oleh tumbuhan oleh karena itu dapat dijadikan suatu acuan untuk penindakan kepedulian terhadap lingkungan.

## **4.3 Implementasi Program**

Berikut adalah *interface* dalam program CBIR :

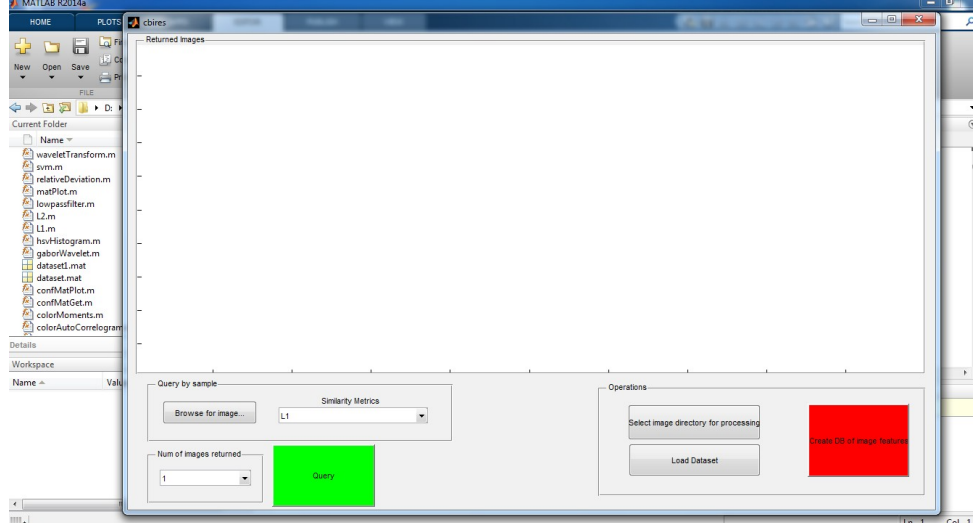

**Gambar 4.5** *Interface* Program CBIR

Dalam tampilan utama pada program, terdapat beberapa menu, yaitu *Query by sample, num of image returned, operations,* dan *returned image.*

*1. Query By Sample*

Dalam menu *Query By Sample* ini terdapat 2 perintah, yaitu :

- *a. Bowse For Image* berfungsi untuk mencari citra yang akan kita proses menggunakan metode CBIR *(Content Based Image Retrieval).*
- *b. Similarity Matrix,* terdapat 2 pilihan, yaitu L1 dan L2.

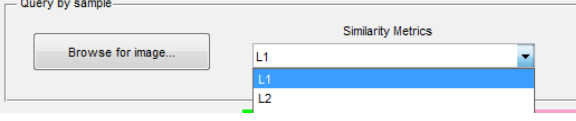

**Gambar 4.6** Menu *Query By Sample*

2. *Num of Image Returned*

Ada 3 perintah dalam menu ini, yaitu :

- a. *Num of Image Returned,* yaitu untuk mengetahui jumlah citra yang akan di *query* sesuai dengan dataset.
- b. *Query,* berfungsi untuk mencari citra.

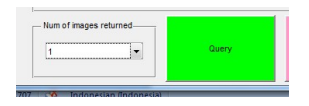

**Gambar 4.7** Menu *Num of Image Returned*

3. *Operations*

Dalam menu *Operations* ini terdapat 3 pilihan perintah, yaitu :

- *a. Select image directory for processing*, yaitu pemilihan folder yang akan digunakan untuk penyimpanan citra untuk dataset.
- *b. Load Dataset,* yaitu untuk mencari dan memilih dataset yang akan digunakan untuk proses CBIR (*Content Based Image Retrieval).*
- c. *Creat Database Of Image Features*, berfungsi untuk membuat dataset.

| Select image directory for processing |                          |
|---------------------------------------|--------------------------|
|                                       | reate DB of image featur |
| <b>Load Dataset</b>                   |                          |

**Gambar 4.8** Menu *Operations*

4. *Returned Image*, berfungsi untuk menampilkan hasil dari segmentasi citra, hasilnya bisa dilihat seperti yang ditampilkan pada tabel 4.1.

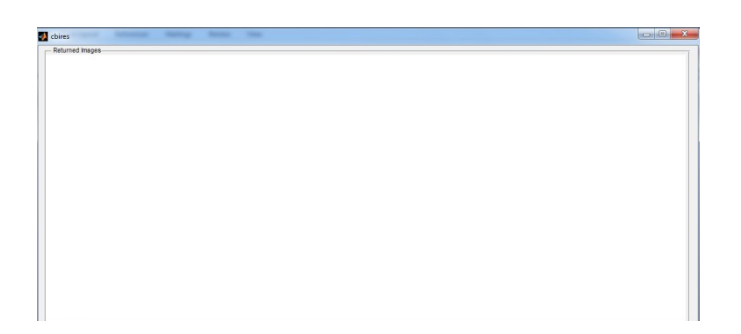

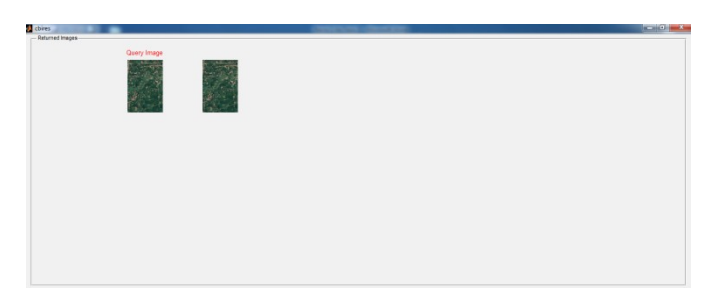

**Gambar 4.9** Menu *Returned Image*